# *illumina*<sup>®</sup>

# NovaSeq 6000 Sequencing System

Site Prep Guide

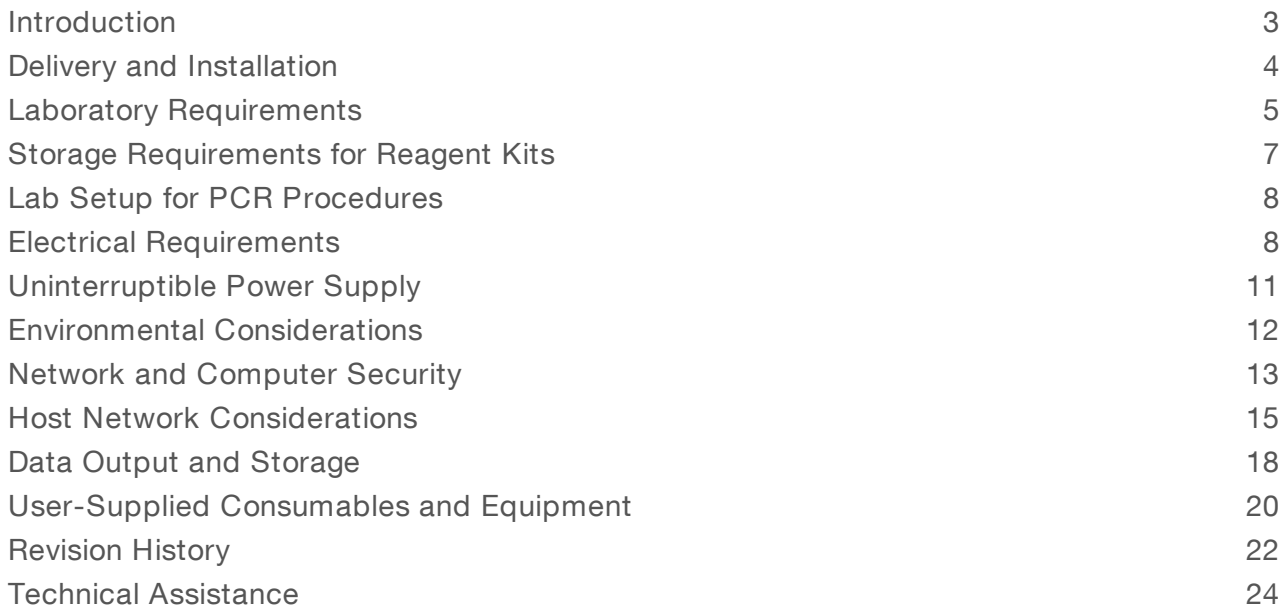

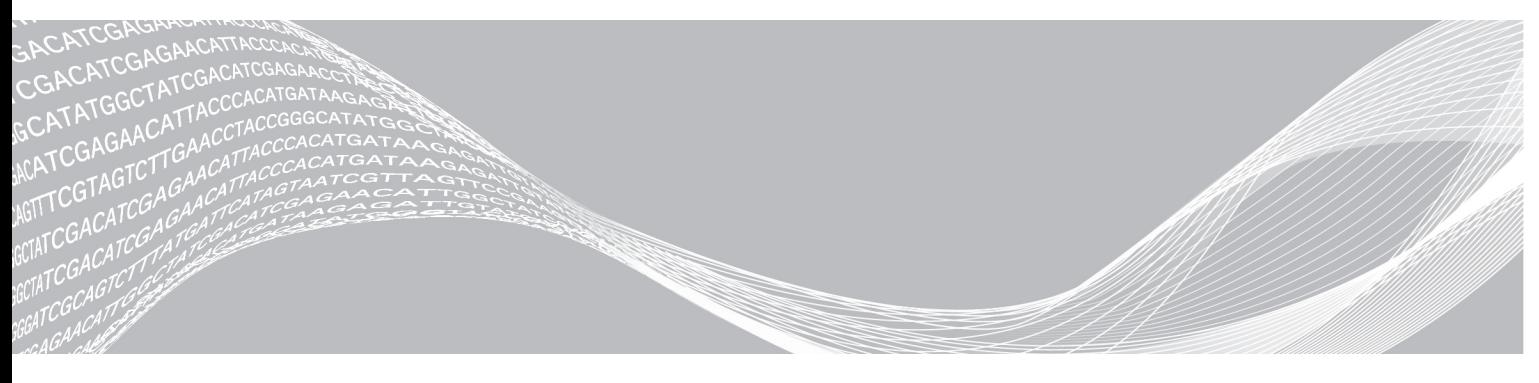

Document # 1000000019360 v06 January 2019 For Research Use Only. Not for use in diagnostic procedures. ILLUMINA PROPRIETARY

This document and its contents are proprietary to Illumina, Inc. and its affiliates ("Illumina"), and are intended solely for the contractual use of its customer in connection with the use of the product(s) described herein and for no other purpose. This document and its contents shall not be used or distributed for any other purpose and/or otherwise communicated, disclosed, or reproduced in any way whatsoever without the prior written consent of Illumina. Illumina does not convey any license under its patent, trademark, copyright, or common-law rights nor similar rights of any third parties by this document.

The instructions in this document must be strictly and explicitly followed by qualified and properly trained personnel in order to ensure the proper and safe use of the product(s) described herein. All of the contents of this document must be fully read and understood prior to using such product(s).

FAILURE TO COMPLETELY READ AND EXPLICITLY FOLLOW ALL OF THE INSTRUCTIONS CONTAINED HEREIN MAY RESULT IN DAMAGE TO THE PRODUCT(S), INJURY TO PERSONS, INCLUDING TO USERS OR OTHERS, AND DAMAGE TO OTHER PROPERTY, AND WILL VOID ANY WARRANTY APPLICABLE TO THE PRODUCT(S).

ILLUMINA DOES NOT ASSUME ANY LIABILITY ARISING OUT OF THE IMPROPER USE OF THE PRODUCT(S) DESCRIBED HEREIN (INCLUDING PARTS THEREOF OR SOFTWARE).

© 2019 Illumina, Inc. All rights reserved.

All trademarks are the property of Illumina, Inc. or their respective owners. For specific trademark information, see [www.illumina.com/company/legal.html.](http://www.illumina.com/company/legal.html)

## <span id="page-2-0"></span>Introduction

This guide provides specifications and guidelines for preparing your site for installation and operation of the Illumina® NovaSeq™ 6000 Sequencing System.

- **Laboratory space requirements**
- $\blacktriangleright$  Electrical requirements
- $\blacktriangleright$  Environmental constraints
- $\blacktriangleright$  Computing requirements
- $\blacktriangleright$  User-supplied consumables and equipment

# Safety Considerations

See the NovaSeq 6000 Sequencing System Safety and Compliance Guide (document # 1000000019357) for important information about safety considerations.

# Additional Resources

The NovaSeq 6000 [Sequencing](https://support.illumina.com/sequencing/sequencing_instruments/novaseq-6000.html) System support pages on the Illumina website provide additional system resources. These resources include software, training, compatible products, and the following documentation. Always check support pages for the latest versions.

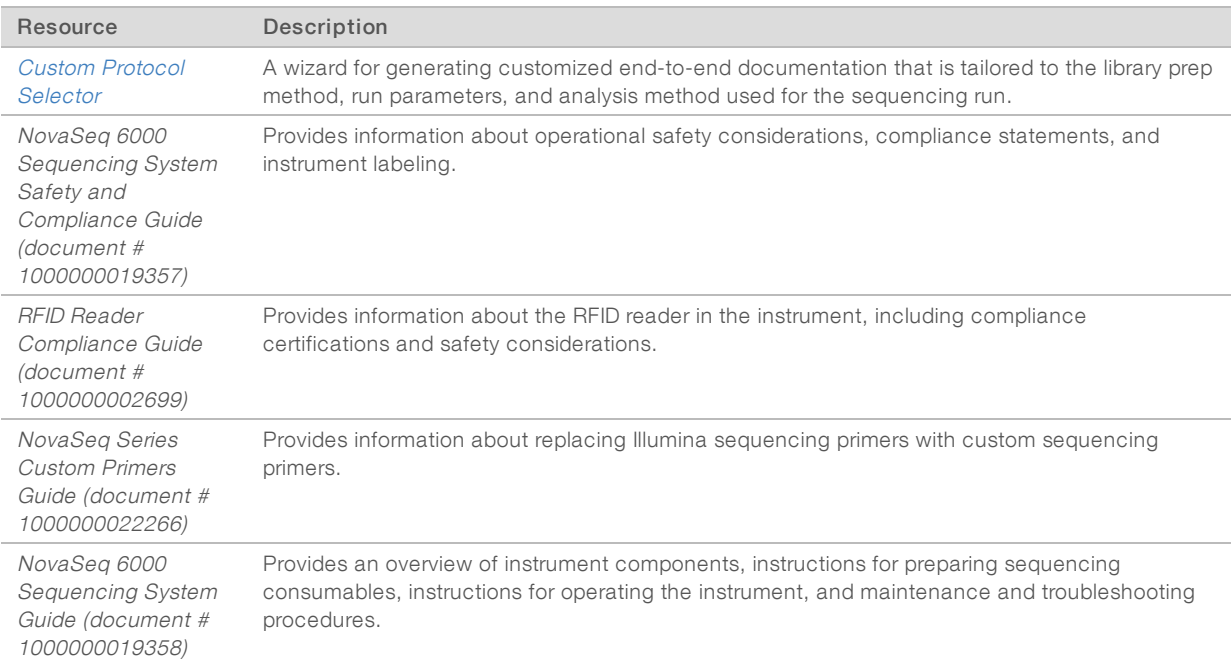

# <span id="page-3-0"></span>Delivery and Installation

An authorized service provider delivers the system, uncrates components, and places the instrument. Make sure that the lab space is ready before delivery.

Floor loading risks related to instrument installation must be evaluated and addressed by building facility personnel.

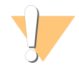

#### CAUTION

Only authorized personnel can uncrate, install, or move the instrument. Mishandling of the instrument can affect the alignment or damage instrument components.

An Illumina representative installs and prepares the instrument. When connecting the instrument to a data management system or remote network location, make sure that the path for data storage is selected before the date of installation. The Illumina representative can test the data transfer process during installation.

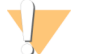

#### CAUTION

After your Illumina representative has installed and prepared the instrument, **do not** relocate it. Moving the instrument improperly can affect the optical alignment and compromise data integrity. If you must relocate the instrument, contact your Illumina representative.

### Crate Dimensions and Contents

The NovaSeq 6000 System and components are shipped in one wooden crate (Crate #1) and one cardboard crate (Crate #2). Use the following dimensions to determine the minimum door width required to accommodate the shipping crates.

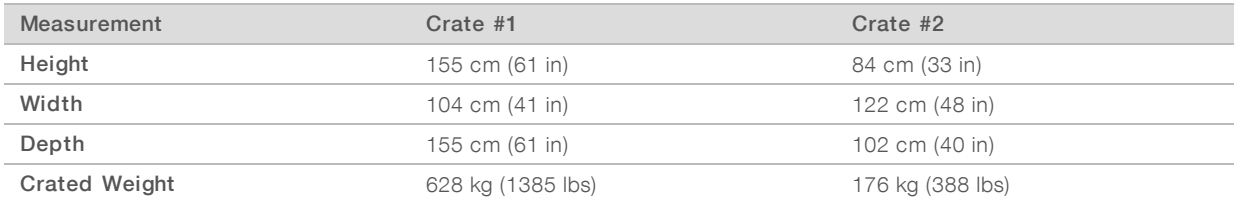

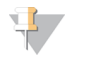

#### **NOTE**

For Crate #1, the forklift access points are on the depth side of the crate. Take this into consideration for doorway and elevator clearance when transporting the instrument in the crate.

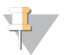

#### **NOTE**

The weight of the UPS and external battery pack for the UPS contained in Crate #2 can vary based on the model shipped.

- Crate #1 contains the instrument.
- Crate #2 contains five boxes with the following contents:
	- $\triangleright$  Box-Uninterruptible power supply (UPS), weight 46 kg (100 lbs)
	- $\triangleright$  Box-External battery pack for the UPS, weight 64 kg (140 lbs)
	- Box-Accessories, total weight 31 kg (68 lbs)
		- $\blacktriangleright$  Monitor
		- $\blacktriangleright$  Large used reagents bottle and small used reagents bottle
		- $\blacktriangleright$  Instrument leak tray
		- $\blacktriangleright$  Wire thaw racks
- $\blacktriangleright$  Wash flow cells
- $\triangleright$  SBS wash cartridges
- $\blacktriangleright$  Cluster wash cartridges
- $\blacktriangleright$  Wireless keyboard and mouse, if appropriate for the region. In the absence of a wireless keyboard, use a wired keyboard.
- $\blacktriangleright$  Box-Additional components
	- $\blacktriangleright$  Two buffer tray bottles that are individually packaged
	- $\blacktriangleright$  Region-specific power cord
	- **NovaSeq 6000 Sequencing System Guide (document # 1000000019358)**
	- **NovaSeq 6000 Sequencing System Safety and Compliance Guide (document # 1000000019357)**
	- **RFID Reader Compliance Guide (document # 1000000002699)**
- ▶ Box-Chimney adapter

## <span id="page-4-0"></span>Laboratory Requirements

Use the specifications and requirements provided in this section to set up your lab space.

#### Instrument Dimensions

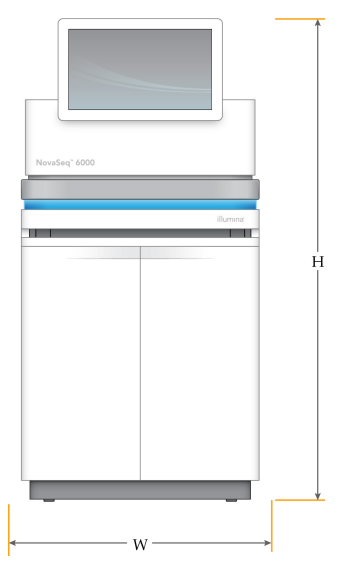

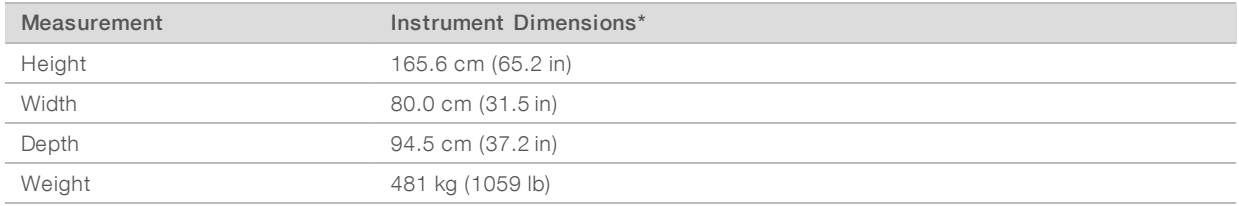

\* The UPS system is not included in this dimension, additional space must be allocated.

# Placement Requirements

Position the instrument to allow proper ventilation, access for servicing the instrument, and access to the power switch, power outlet, and power cord.

- Position the instrument so that personnel can reach around the right side of the instrument to turn on or turn off the power switch. This switch is on the back panel adjacent to the power cord.
- Position the instrument so that personnel can quickly disconnect the power cord from the outlet.
- $\blacktriangleright$  Make sure that the instrument is accessible from all sides using the following minimum clearance dimensions.
- Place the UPS on either side of the instrument. The UPS can be placed within the minimum clearance range of the instrument sides.

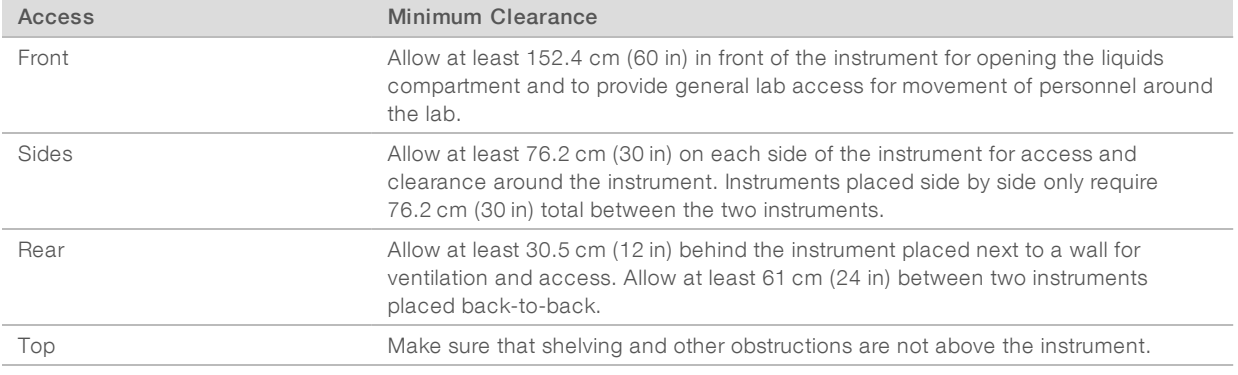

#### WARNING

Incorrect placement can reduce ventilation. Reduced ventilation increases heat output and noise output, which compromises data integrity and personnel safety.

#### Multisystem Installation Layout

The following diagram illustrates an example layout for a multisystem installation, including minimum spacing requirements.

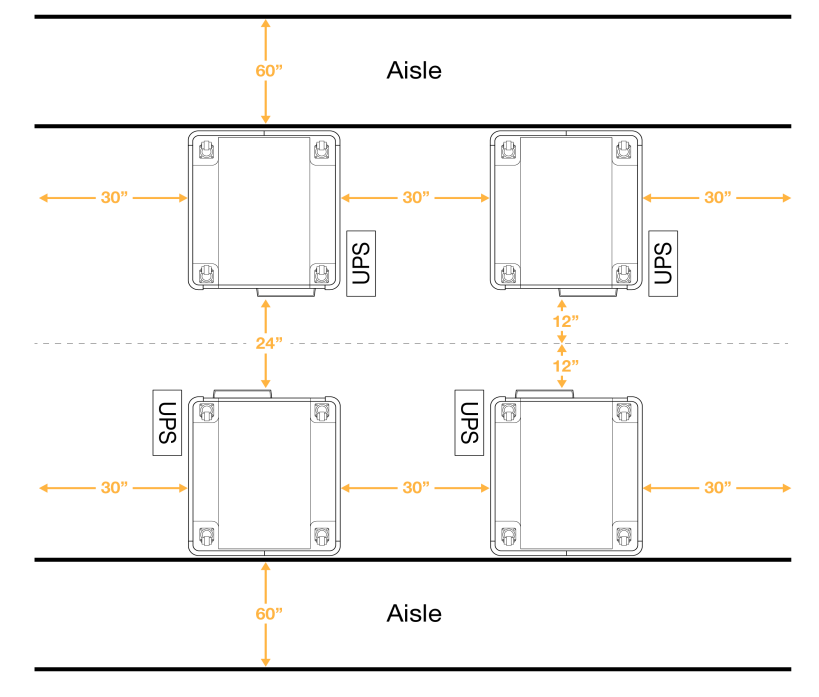

# Vibration Guidelines

Keep the vibration level of the lab floor at the VC-A standard of 50 μm/s for <sup>γ</sup> octave band frequencies of 8– 80 Hz, or lower. This level is typical for labs. Do not exceed the ISO Operating Room (baseline) standard of 100 μm/s for ⅓ octave band frequencies of 8–80 Hz.

During sequencing runs, use the following best practices to minimize vibrations and ensure optimal performance:

- Place the instrument on a flat hard floor and keep the clearance area free of clutter.
- Do not place keyboards, used consumables, or other objects on top of the instrument.
- Do not install the instrument near sources of vibration that exceed the ISO Operating Room standard. For example:
	- $\blacktriangleright$  Motors, pumps, shake testers, drop testers, and heavy air flows in the lab.
	- Floors directly above or below HVAC fans, and controllers, and helipads.
	- $\triangleright$  Construction or repair work on the same floor as the instrument.
- Keep sources of vibration such as dropped items and movement of heavy equipment at least 100 cm (39.4 in) from the instrument.
- **EXECT USE ONLY the touch screen, keyboard, and mouse to interact with the instrument. Do not directly impact** the instrument surfaces during operation.

# <span id="page-6-0"></span>Storage Requirements for Reagent Kits

The NovaSeq 6000 Reagent Kit supports sequencing on a high-throughput system and can require significant storage space. Use the following specifications to determine storage requirements.

### Storage Temperatures

A single flow cell run requires 1 of each of the following items. A dual flow cell run requires 2 of each item.

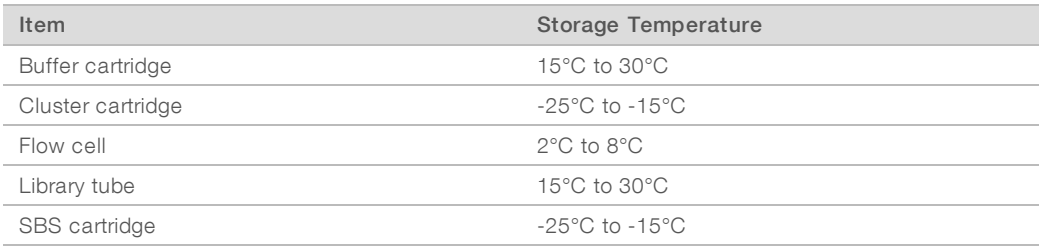

# Light Sensitivity

The SBS and buffer cartridges contain reagents that are sensitive to light. If you remove the SBS cartridge from the packaging for storage, make sure that it is stored in the dark with no sources of light. Keep the buffer container packaged until use.

# Reagent Kit Dimensions

The following table provides quantities and dimensions for the packaged components in a NovaSeq 6000 Reagent Kit. The specifications are the same regardless of kit size.

| <b>Kit Component</b> | Quantity | Length                             | Width                             | Height                             |
|----------------------|----------|------------------------------------|-----------------------------------|------------------------------------|
| Buffer cartridge     |          | 42.2 cm (16.6 in)                  | $20.6$ cm $(8.1$ in)              | $21.1 \text{ cm}$ (8.3 in)         |
| Cluster cartridge    |          | 29.5 cm (11.6 in)                  | $13 \text{ cm } (5.1 \text{ in})$ | $9.4 \text{ cm } (3.7 \text{ in})$ |
| Flow cell            |          | 35.6 cm (14 in)                    | 20.3 cm (8 in)                    | $2.8$ cm $(1.1$ in)                |
| Library tube         |          | $4.1 \text{ cm } (1.6 \text{ in})$ | $2.3$ cm $(0.9$ in)               | $12.4(4.9 \text{ in})$             |
| SBS cartridge        |          | 30 cm (11.8 in)                    | 12.4 cm $(4.9 \text{ in})$        | 11.2 cm $(4.4 \text{ in})$         |

Table 1 Dimensions of Kit Components

# <span id="page-7-0"></span>Lab Setup for PCR Procedures

Some library prep methods require the polymerase chain reaction (PCR) process.

Establish dedicated areas and lab procedures to prevent PCR product contamination before you begin work in the lab. PCR products can contaminate reagents, instruments, and samples, delaying normal operations and causing inaccurate results.

# Pre-PCR and Post-PCR Areas

Use the following guidelines to avoid cross-contamination.

- $\blacktriangleright$  Establish a pre-PCR area for pre-PCR processes.
- $\blacktriangleright$  Establish a post-PCR area for processing PCR products.
- Do not use the same sink to wash pre-PCR and post-PCR materials.
- Do not use the same water purification system for pre-PCR and post-PCR areas.
- Store supplies used for pre-PCR protocols in the pre-PCR area. Transfer them to the post-PCR area as needed.

### Dedicate Equipment and Supplies

- Do not share equipment and supplies between pre-PCR and post-PCR processes. Dedicate a separate set of equipment and supplies in each area.
- <span id="page-7-1"></span>Establish dedicated storage areas for consumables used in each area.

# Electrical Requirements

#### Power Specifications

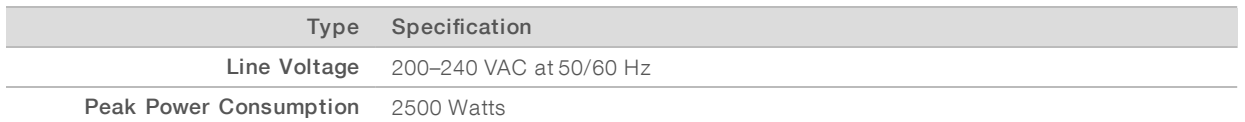

For 200–240 Volts AC, your facility must be wired with a minimum 15 Amp grounded line with proper voltage. An electrical ground is required. If the voltage fluctuates more than 10%, a power line regulator is required.

The instrument must be connected to a dedicated circuit that must not be shared with any other equipment.

For more information, see the NovaSeq 6000 Sequencing System Safety and Compliance Guide (document # 1000000019357) .

### Protective Earth

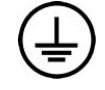

The instrument has a connection to protective earth through the enclosure. The safety ground on the power cord returns protective earth to a safe reference. The protective earth connection on the power cord must be in good working condition when using this device.

#### Power Cords

The instrument comes with an international standard IEC 60320 C20 receptacle, and is shipped with a region-specific power cord. To obtain equivalent receptacles or power cords that comply with local standards, consult a third-party supplier such as Interpower Corporation (www.interpower.com). All power cords are 2.5 m (8 ft) in length.

Hazardous voltages are removed from the instrument only when the power cord is disconnected from the AC power source.

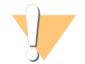

#### CAUTION

Never use an extension cord to connect the instrument to a power supply.

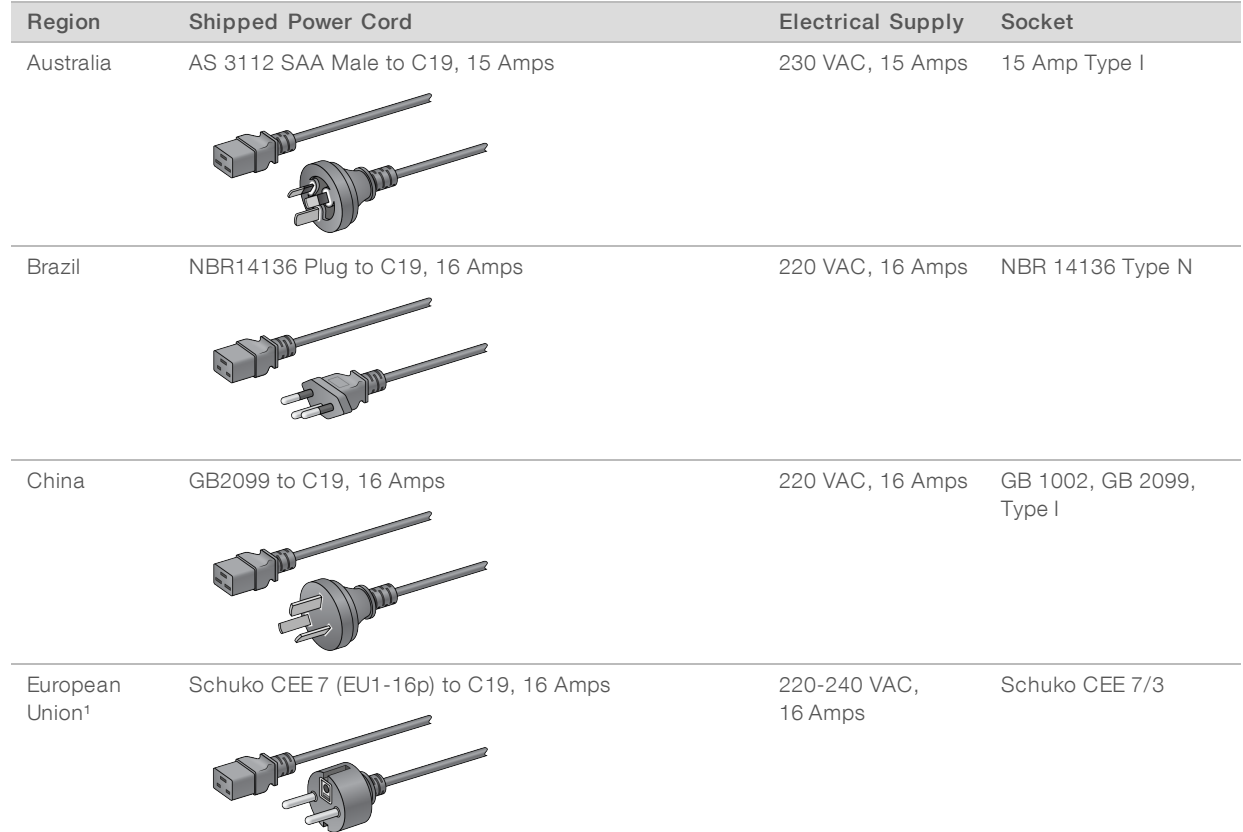

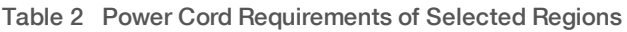

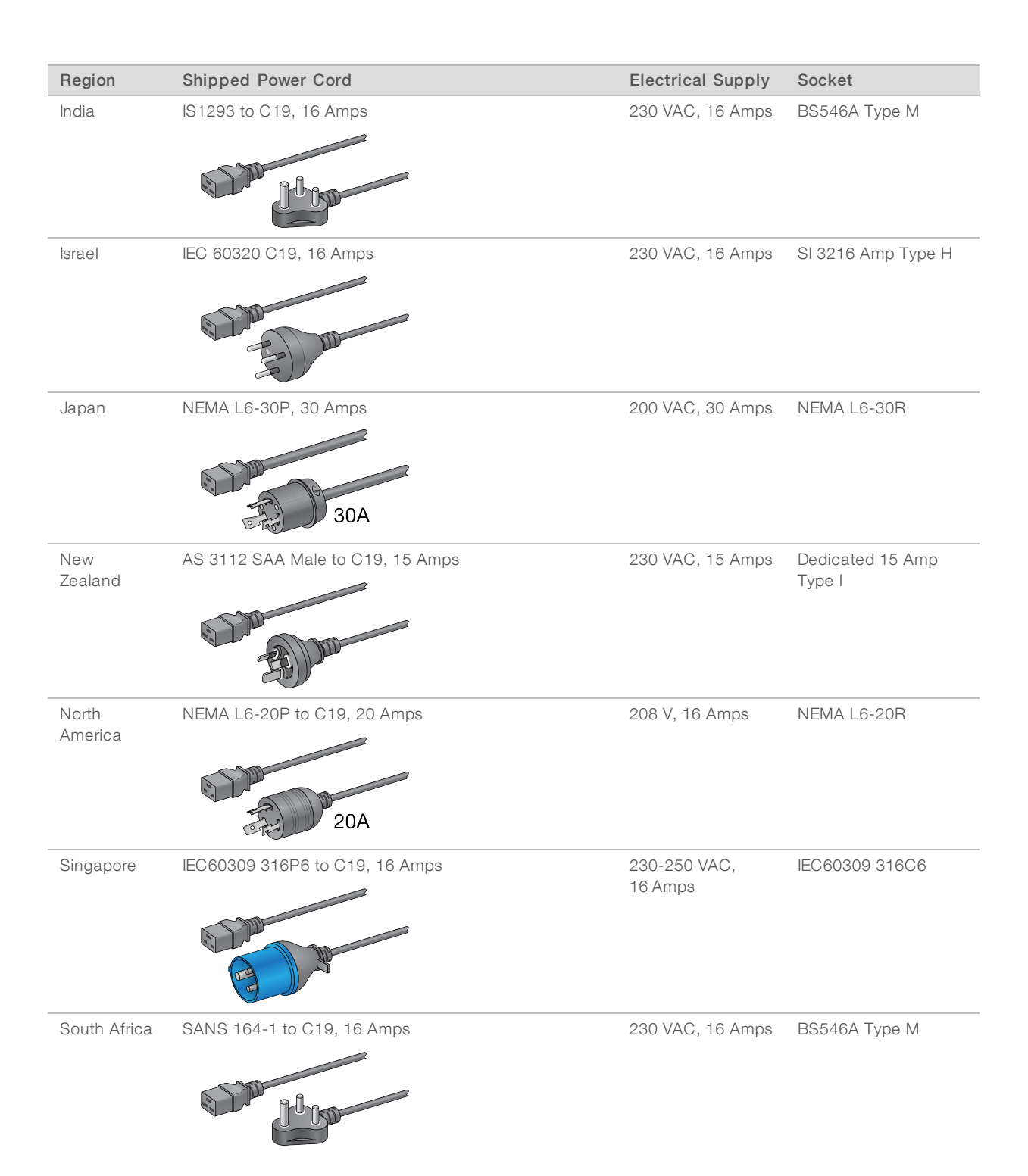

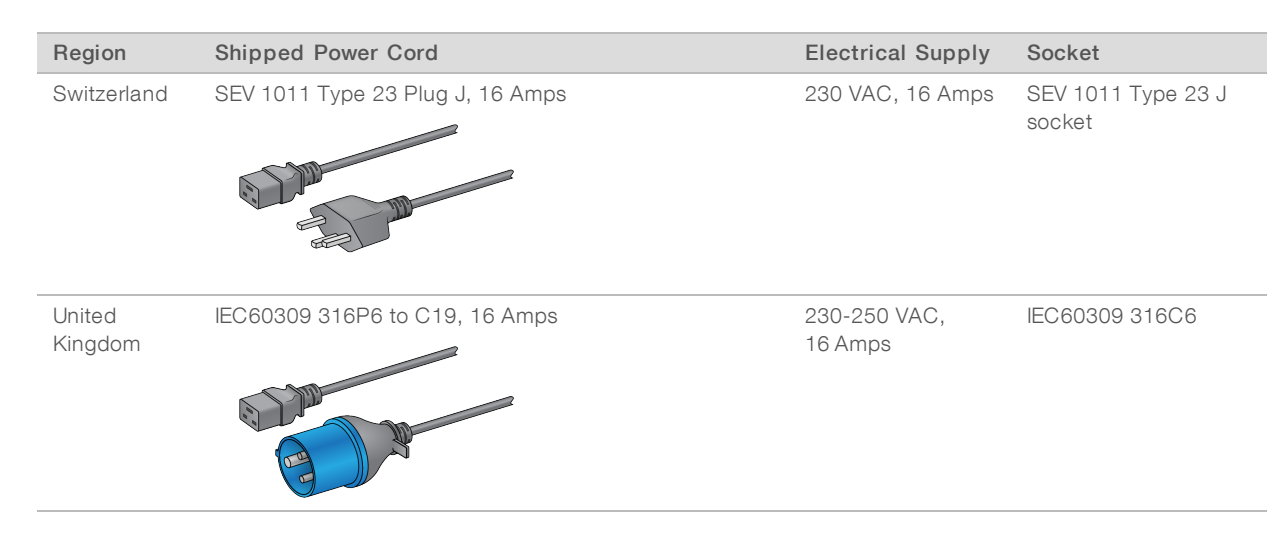

<sup>1</sup> Excepting Switzerland and the United Kingdom.

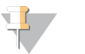

**NOTE** 

Alternatively, all regions can use IEC 60309.

## Fuses

<span id="page-10-0"></span>The instrument contains no user-replaceable fuses.

# Uninterruptible Power Supply

The following specifications apply to the worldwide UPS and battery that ships with the instrument.

For countries that require a different model of UPS and battery, and alternatives, see [Country-Specific](#page-11-1) [Uninterruptible](#page-11-1) Power Supply.

- u UPS—APC Smart-UPS X 3000 Rack/Tower LCD 200-240V, Model # SMX3000RMHV2U
- Battery-APC Smart-UPS X, Model # SMX120RMBP2U

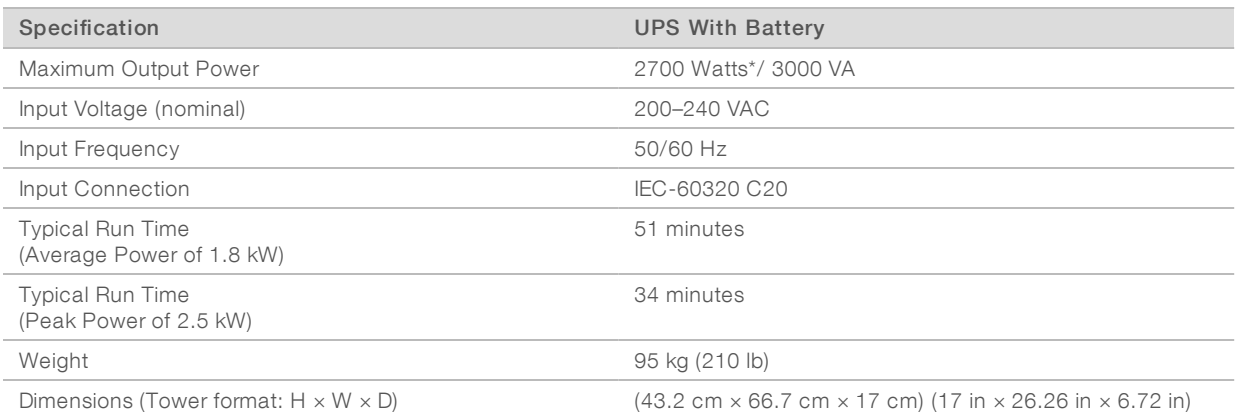

\* The UPS requires up to a maximum of 330 Watts to charge batteries and perform other internal functions. 2700 Watts is available for output during this time.

# <span id="page-11-1"></span>Country-Specific Uninterruptible Power Supply

Illumina supplies the following country-specific UPS and batteries. Unless indicated, only one battery is required.

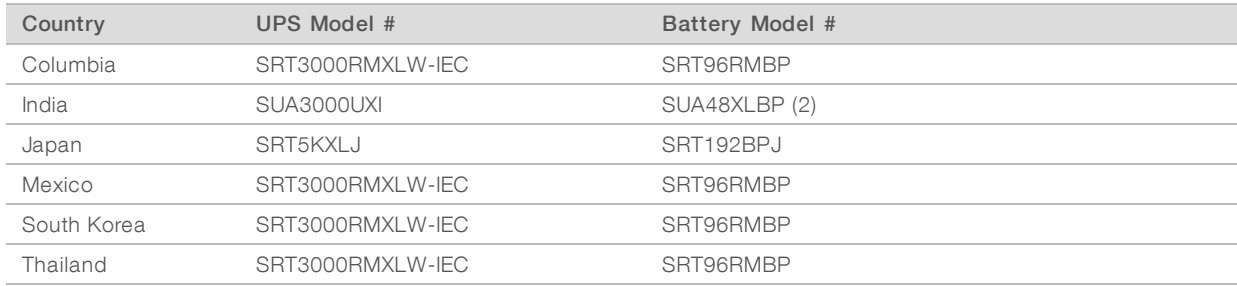

For additional specification information, see the APC website (www.apc.com).

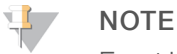

Exact UPS and battery options are subject to availability and can change without notice.

# <span id="page-11-0"></span>Environmental Considerations

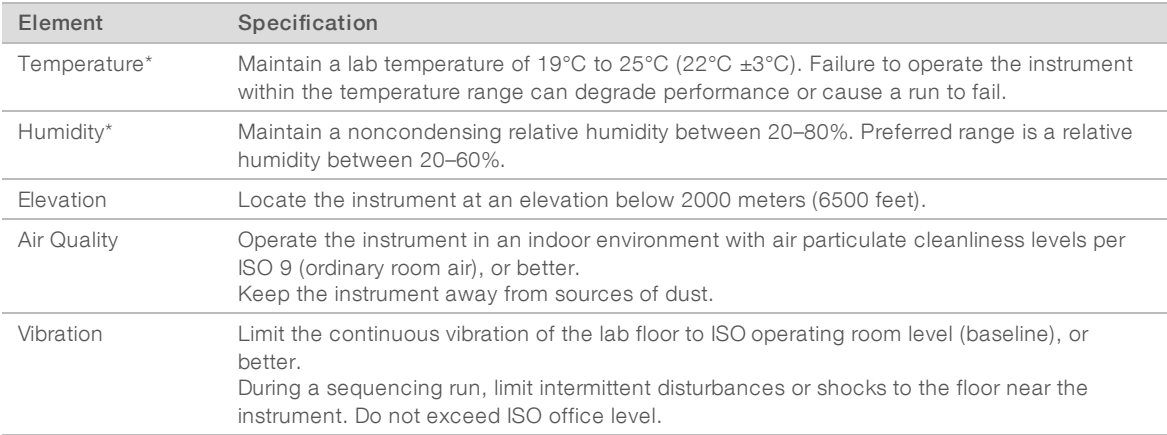

\*Avoid a combination of high temperature and high humidity. For example, 25°C and 80% relative humidity.

# Noise Output

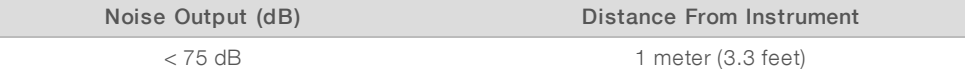

### Heat Output

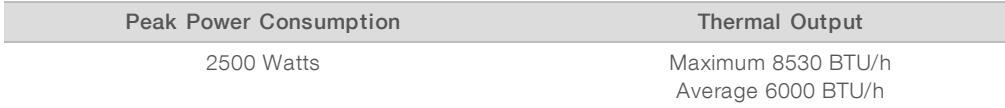

# Venting

A 10 inches round vertical chimney vents 60% of instrument heat output. You can vent to the room or connect the chimney to a user-supplied duct.

Use the following guidelines for venting ducts.

- $\blacktriangleright$  Flexible ducting is preferred.
- $\triangleright$  Avoid bending flexible ducts where possible. Keep bends in flexible ducts to a minimum.
- $\blacktriangleright$  Flexible ducts with bends must maintain the 10 inch diameter of the chimney at all points.
- Remove kinks or other restrictions to the airflow.
- Rigid ducting can be used. Use of rigid ducting can require Illumina personnel to move the instrument for service.
- Use the shortest length of ducting possible.
- Route to a space with sufficient ventilation to prevent airflow restriction or backup into the instrument.

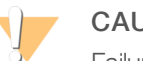

#### CAUTION

Failure to follow these guidelines can impact instrument performance and can cause run failures.

Chimney airflow is 450 CFM. Chimney air temperature is up to 12°C higher than ambient temperature.

Figure 1 Chimney Placement for Venting

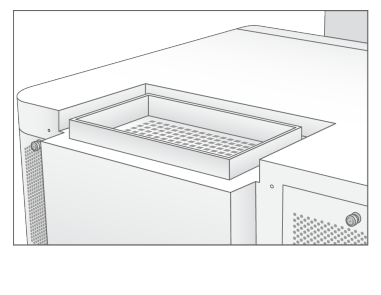

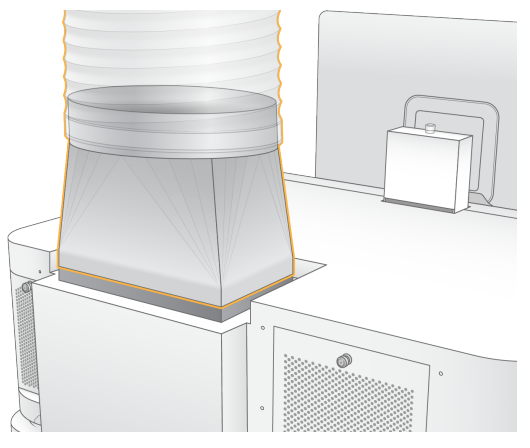

# Bulk Used Reagent Handling

The NovaSeq 6000 System system is equipped to dispense used reagent buffer to a customer-supplied bulk container for separate processing or handling. The supplied external used reagent tubes included in the accessory kit are 5 meters long, and connect to the left rear of the instrument.

Illumina only supports external used reagent collection with the supplied tubes. Each tube contains the buffer waste from a single flow cell position, and must be routed individually to the bulk container.

The container must be placed within 5 meters of the instrument. The aperture must be at a height of 1000 mm or less from the floor.

# <span id="page-12-0"></span>Network and Computer Security

The following sections provide guidelines for maintaining network and computer security. For information on recommended configurations, see Operating System [Configurations](#page-16-0) on page 17.

# Compute Engine Security

The Compute Engine (CE) is an ancillary compute system that runs the camera interface board (CIB), BaseSpace Sequence Hub software. For security purposes, the Compute Engine is not user-accessible. However, it interfaces with the instrument control computer, which runs the control software and service software.

### Linux Security

The Compute Engine runs on the instrument and uses a Linux-based operating system. To protect the system, Linux uses security configurations that cannot be disabled. Other features of Linux include Security-Enhanced Linux (SELinux).

# Compute Engine Connection

The Compute Engine uses the IP address 169.254.0.1 to interface with the control computer.

# Control Computer Security

The control computer combines user-supplied antivirus software and the following configurable options for enhanced security.

- **Enhanced Mitigation Experience Toolkit (EMET)**—Prevents the exploitation of software vulnerabilities.
- Software restriction policies—Increase the reliability, integrity, and manageability of computers in a domain. By restricting configurations, only identified applications can run.

If necessary, EMET and software restriction policies can be disabled. Software restriction polices are configurable. For more information, see the NovaSeq 6000 Sequencing System Guide (document # 1000000019358).

# Antivirus Software

An antivirus software of your choice is highly recommended to protect the instrument control computer against viruses. To avoid data loss or interruptions, configure the antivirus software as follows:

- $\blacktriangleright$  Set for manual scans. Do not allow automatic scans.
- $\blacktriangleright$  Perform the manual scans only when the instrument is not in use.
- $\blacktriangleright$  Set updates to download without user authorization, but not install.
- $\triangleright$  Do not make updates during instrument operation. Make updates only when the instrument is not running and when it is safe to reboot the control computer.
- $\blacktriangleright$  Do not reboot the computer automatically upon update.
- $\triangleright$  Exclude the application directory and data drives from any real-time file system protection. Apply this setting to the C:\Illumina and Z:\ilmn directories.
- Turn off Windows Defender. This Windows product can affect the operating system resources used by Illumina software.

# <span id="page-14-0"></span>Host Network Considerations

The NovaSeq 6000 Sequencing System is designed for use with a network, regardless of whether runs are configured for BaseSpace Sequence Hub. The system is not intended to store run data. Therefore, performing a run in standalone mode requires a network connection to transfer run data to a network location.

The following operations require an external internet connection, even if BaseSpace Sequence Hub is not used.

- $\blacktriangleright$  Updating the control software.
- Uploading instrument performance data to Illumina.
- Remote assistance from Illumina Technical Support.

Do not save run data to a local hard drive. The system hard drive is intended for temporary storage before data are transferred automatically. Data saved on the hard drive that are not used by the current run can compromise performance.

### Network Connections

Illumina does not install or provide technical support for network connections. Review network maintenance activities for potential compatibility risks with the NovaSeq 6000 Sequencing System.

Use the following guidelines to install and configure a network connection:

- $\triangleright$  Use a dedicated 1 gigabit connection between the instrument and data management system. Make this connection directly or through a network switch.
- $\blacktriangleright$  Required bandwidth for a connection is:
	- $\triangleright$  200 Mb/s/instrument for internal network uploads.
	- **1200 Mb/s/instrument for BaseSpace Sequence Hub network uploads.**
	- $\triangleright$  5 Mb/s/instrument for Instrument Operational Data uploads.
- Switches must be managed.
- $\blacktriangleright$  Network equipment such as switches must have a minimum of 1 gigabit per second.
- Calculate the total capacity of the workload on each network switch. The number of connected instruments and ancillary equipment, such as a printer, can impact capacity.
- If possible, isolate sequencing traffic from other network traffic.
- Cables must be CAT-5e, or better, Illumina recommends the use of CAT-6. A shielded network cable that is 3 meters (9.8 feet) long is provided with the instrument for network connections.

# Control Computer Connections

For the system to function properly, reserve the IP ranges 169.254/16 and IPv6 fddc:65e5:66fa::\*.

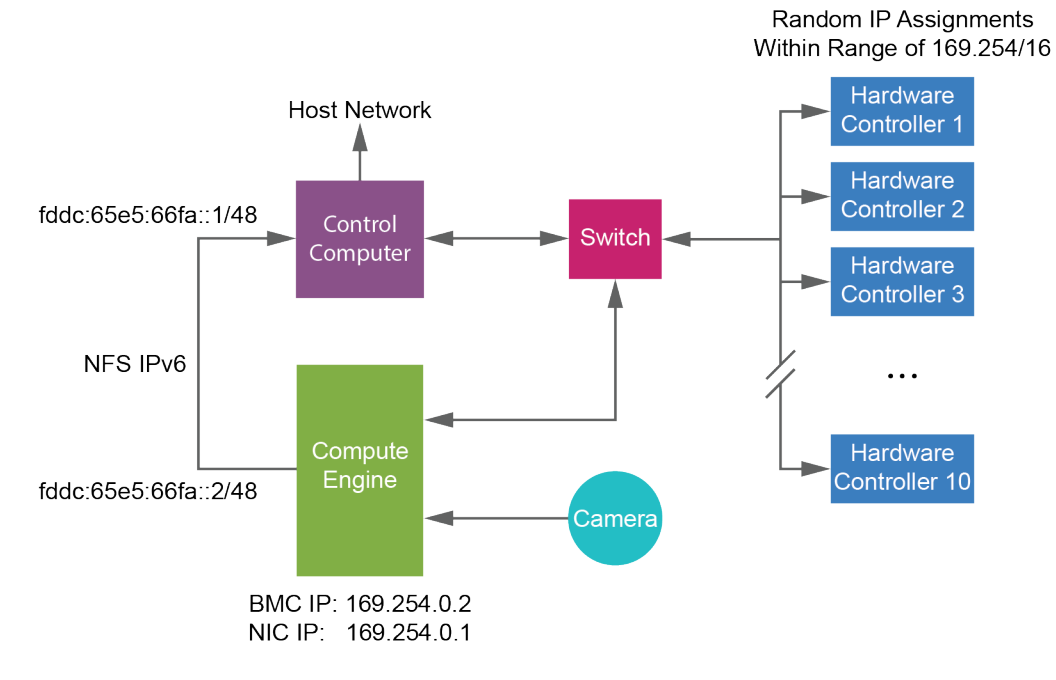

Figure 2 Network Illustration

# **NOTE**

The CE is not visible on the host network.

The following tables describe the network ports and domains of the control computer. Use these tables as a reference when setting up your network.

#### InternalConnections

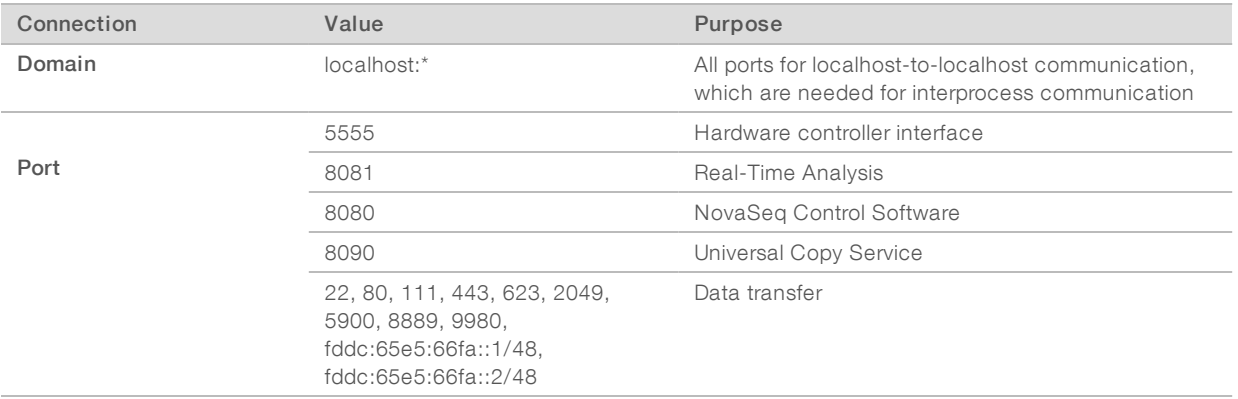

# Outbound Connections

The following sections provide domain and IP address information for configuring access to BaseSpace Sequence Hub domains, Illumina Proactive, software updates, and uploads of run and performance data.

## BaseSpace Sequence Hub Domains

The following domains provide access from Universal Copy Service to BaseSpace Sequence Hub and Illumina Proactive. Some Enterprise addresses include a user-defined domain field. This custom field is reserved with {domain}.

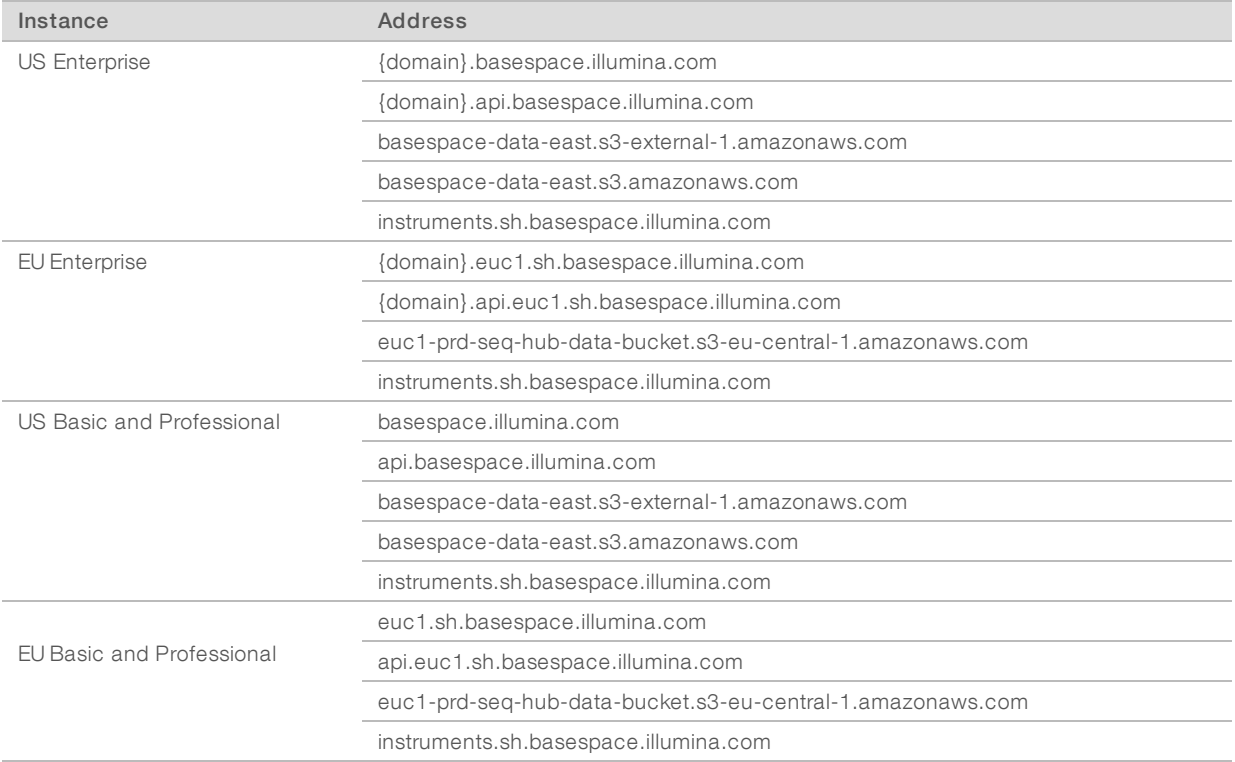

### IP Addresses and Ports

Use the following IP address and port connections for BaseSpace Sequence Hub, Illumina Proactive configuration, uploads, and software updates.

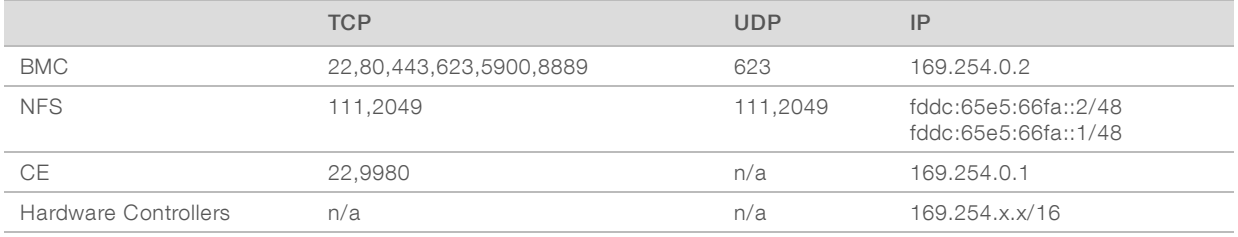

# <span id="page-16-0"></span>Operating System Configurations

Illumina instruments are tested and verified to operate within specifications before shipping. After installation, changes to settings can create performance or security risks.

The following configuration recommendations mitigate performance and security risks for the operating system:

 $\triangleright$  Configure a password that is at least 10 characters, and use local ID policies for additional guidance. Keep <sup>a</sup> record of the password.

For Research Use Only. Not for use in diagnostic procedures.

- $\blacktriangleright$  Illumina does not keep customer login credentials, and unknown passwords cannot be reset.
- $\triangleright$  An unknown password requires that an Illumina representative restore the factory default, which removes all data from the system and extends the necessary support time.
- u When connecting to a domain with Group Policy Objects (GPOs), some settings might affect the operating system or instrument software. If the instrument software operates incorrectly, consult your facility IT administrator about possible GPO interference.
- **Duse the Windows firewall or a network firewall (hardware or software) and disable the Remote Desktop** Protocol (RDP). For more information on firewalls and RDP, see the Illumina Security Best Practices Guide (Pub No. 970-2016-016).
- $\blacktriangleright$  Maintain administrative privileges for users. Illumina instrument software is configured to allow user permissions when the instrument is shipped.
- The system has fixed internal IP addresses, which can cause system failure when conflicts occur.
- The control computer is designed to operate Illumina sequencing systems. Web browsing, checking email, reviewing documents, and other nonsequencing activity creates quality and security problems.

## Windows Updates

To secure your data, it is recommended that all Windows critical security updates are applied on a regular schedule. The instrument must be idle when updates are applied as some updates require a full system reboot. General updates can put the system operating environment at risk and is not supported.

If security updates are not possible, alternatives to turning on Windows Update include:

- $\blacktriangleright$  More robust firewalling and network isolation (virtual LAN).
- lacktriangleright Metwork attached storage (NAS), which still allows for data to sync to the network.
- $\blacktriangleright$  Local USB storage.
- $\triangleright$  User behavior and management to avoid improper use of the control computer and ensure the appropriate permission-based controls.

For more information on Windows Update alternatives, contact Illumina Technical Support.

# Third-party Software

Illumina supports only the software provided at installation.

Chrome, Java, Box, and other third-party software are untested and can interfere with performance and security. For example, RoboCopy interrupts streaming performed by the control software suite. The interruption can cause corrupt and missing sequencing data.

# User Behavior

The instrument control computer is designed to operate Illumina sequencing systems. Do not consider it a general-purpose computer. For quality and security reasons, do not use the control computer for web browsing, checking email, reviewing documents, or other unnecessary activity. These activities can result in degraded performance or loss of data.

# <span id="page-17-0"></span>Data Output and Storage

### Storage Requirements for BaseSpace Sequence Hub

Illumina recommends uploading data to BaseSpace Sequence Hub. Based on run size, BaseSpace Sequence Hub requires the following storage per run.

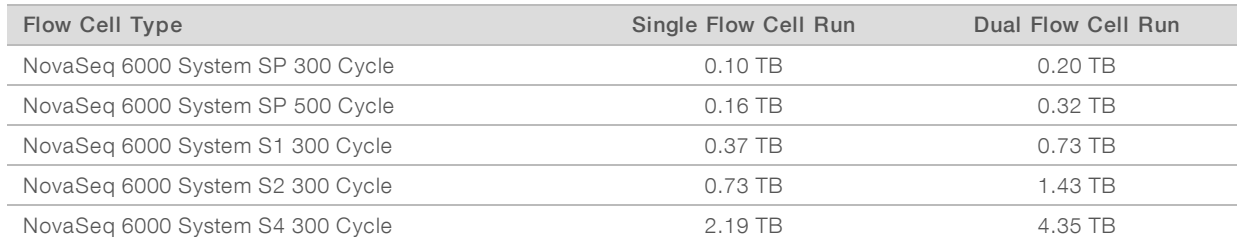

# Locally Attached Storage or Network Requirements

The following table provides file types and minimum storage requirements for a sequencing run and its secondary analysis. The table lists requirements for a dual flow cell run by each flow cell type.

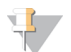

#### **NOTE**

For single flow cell runs, the minimum space requirements are half of those in the table. Alternate run configurations have different storage requirements.

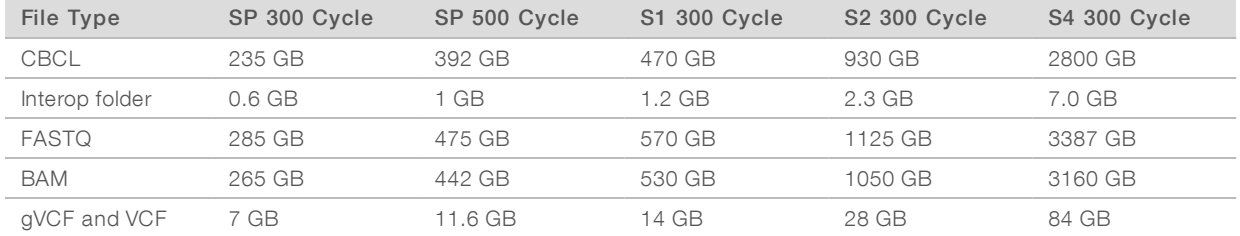

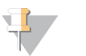

Map mounted storage locations using the full UNC path. Do not use letters or symbolic links.

# Example Data Usage

**NOTE** 

The following table provides an example for building an infrastructure that supports data generated with the NovaSeq 6000 Sequencing System. The table lists data storage options for whole-genome sequencing analysis with BaseSpace Sequence Hub.

The examples assume that a dual flow cell, 300 cycle run with S2 flow cells generates 2 TB of data at a usage rate of 10 runs per month. The SP, S1, and S4 data points are extrapolated from the S2 assumptions. Both the SP and S1 flow cells complete in approximately half the time of an S2 flow cell. For a 500 cycle run with SP flow cells at a usage rate of 10 runs per month, 0.25 TB of data is generated.

Adjust the numbers in the table for a lower rate of use. If you expect to perform repeat analysis of data sets, increase storage proportionately.

Because actual data retention is subject to local policies, confirm conditions before calculating storage needs.

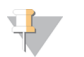

#### **NOTE**

Run sizes vary depending on multiple factors including length and the percentage of pass filter (PF). The numbers provided are intended to be a guide to the relative range of the data footprint.

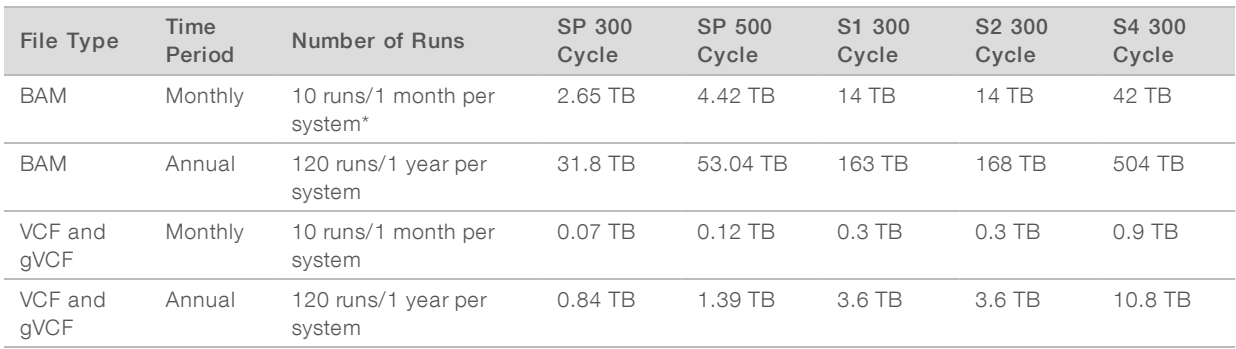

<span id="page-19-0"></span>\* Storage for data backup and archival is not included.

# User-Supplied Consumables and Equipment

The following user-supplied consumables and equipment are used for consumable preparation, sequencing, and system maintenance. For more information, see the NovaSeq 6000 Sequencing System Guide (document # 1000000019358).

## **Consumables**

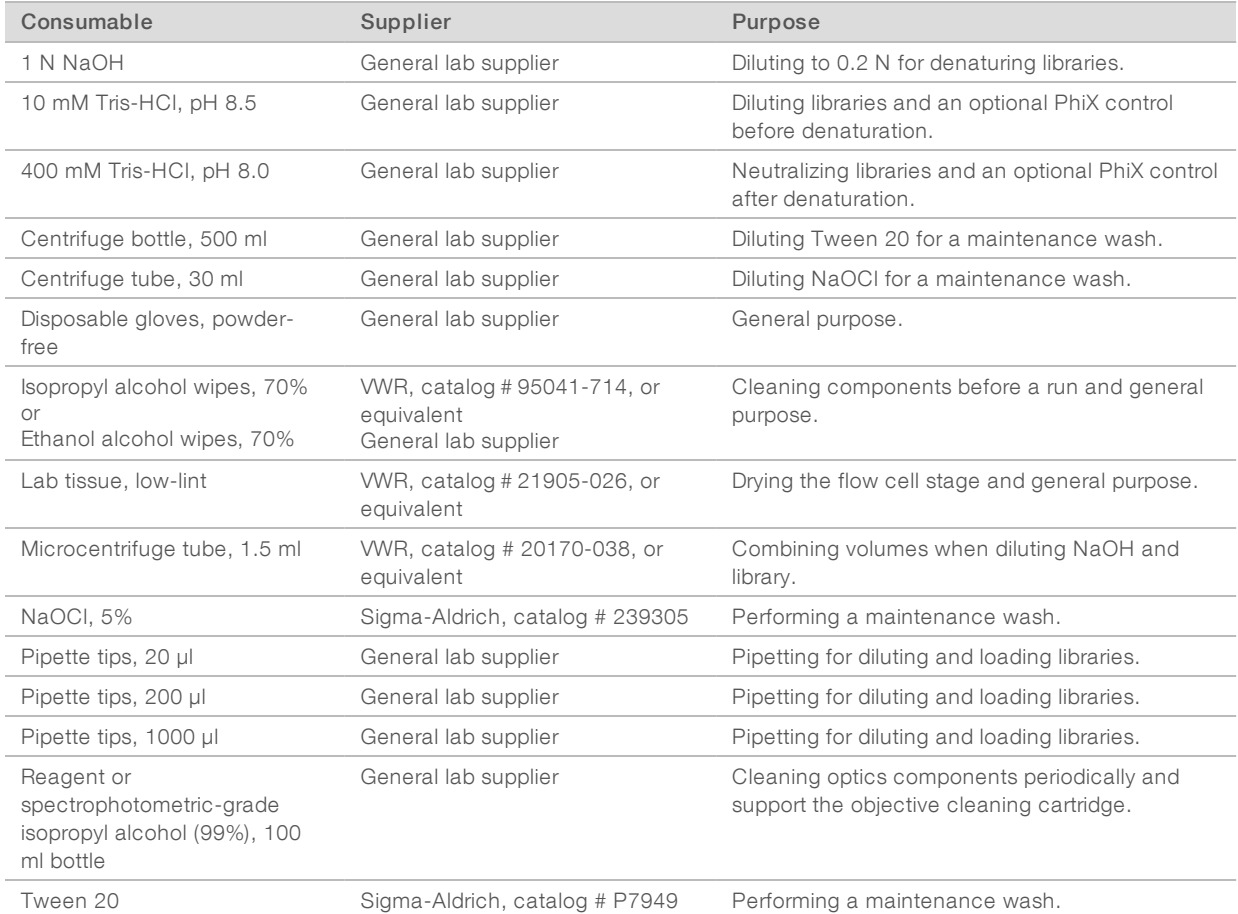

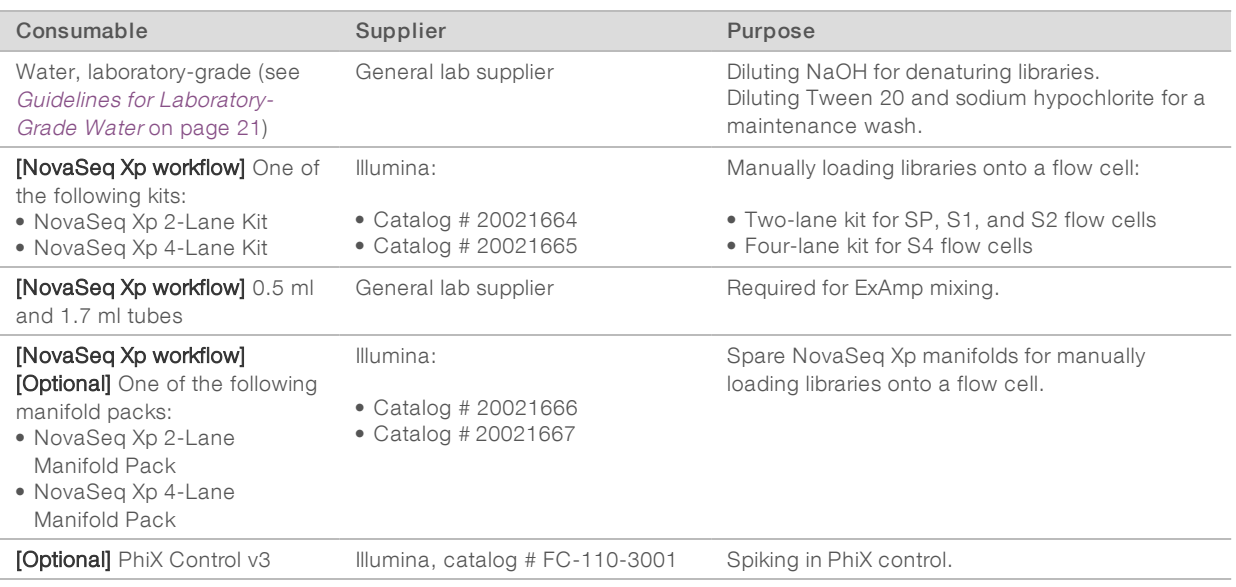

# <span id="page-20-0"></span>Guidelines for Laboratory-Grade Water

Always use laboratory-grade water or deionized water to perform instrument procedures. Never use tap water. Use only the following grades of water or equivalents:

- **Deionized water**
- **Illumina PW1**
- $\blacktriangleright$  18 Megohms (ΜΩ) water
- $\blacktriangleright$  Milli-Q water
- Super-Q water
- $\blacktriangleright$  Molecular biology grade water

### Equipment

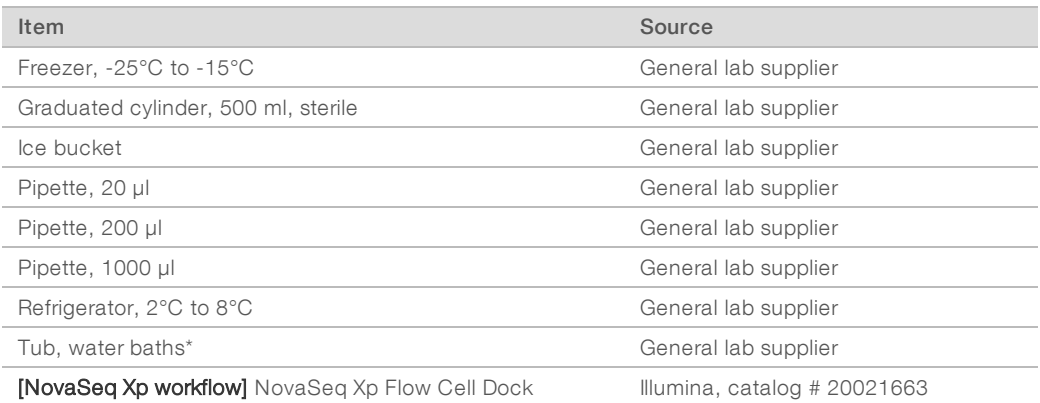

\* Use a tub that can accommodate two reagent cartridges and the appropriate water level. For example, (61 cm × 91.4 cm × 25.4 cm)(24 in × 36 in  $\times$  10 in).

# <span id="page-21-0"></span>Revision History

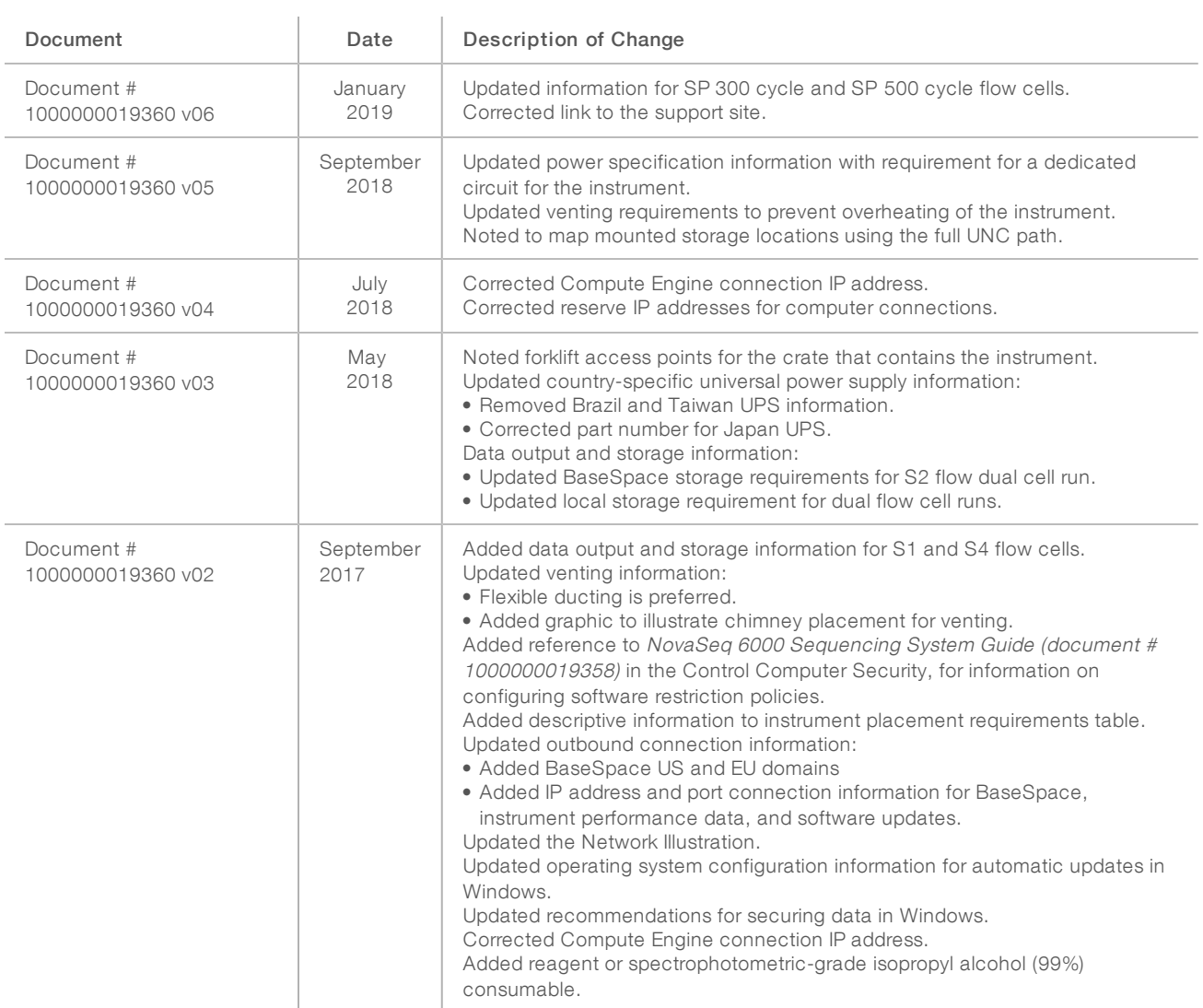

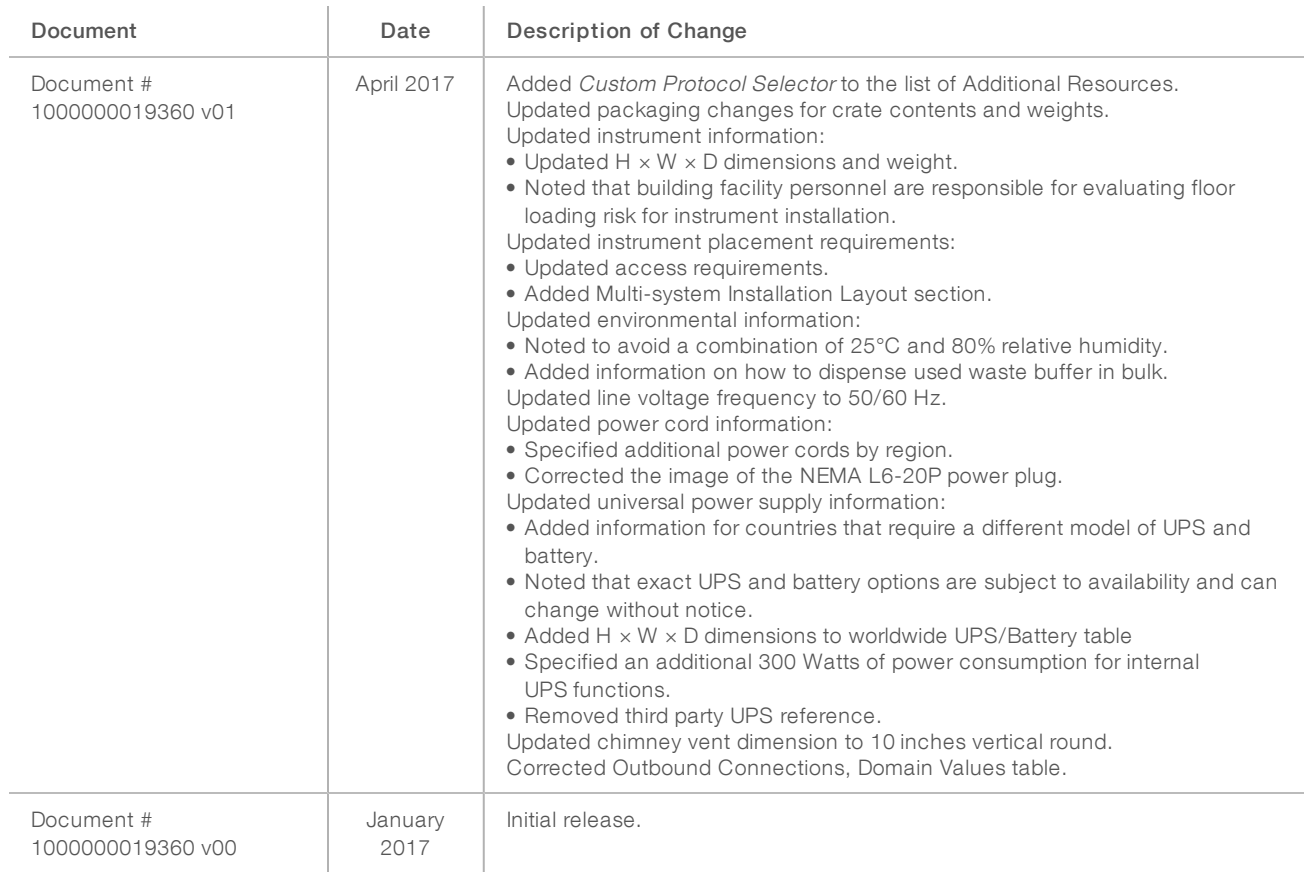

# <span id="page-23-0"></span>Technical Assistance

Fortechnical assistance, contact Illumina Technical Support.

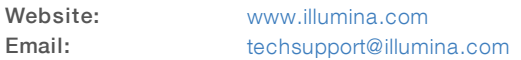

Illumina Customer Support Telephone Numbers

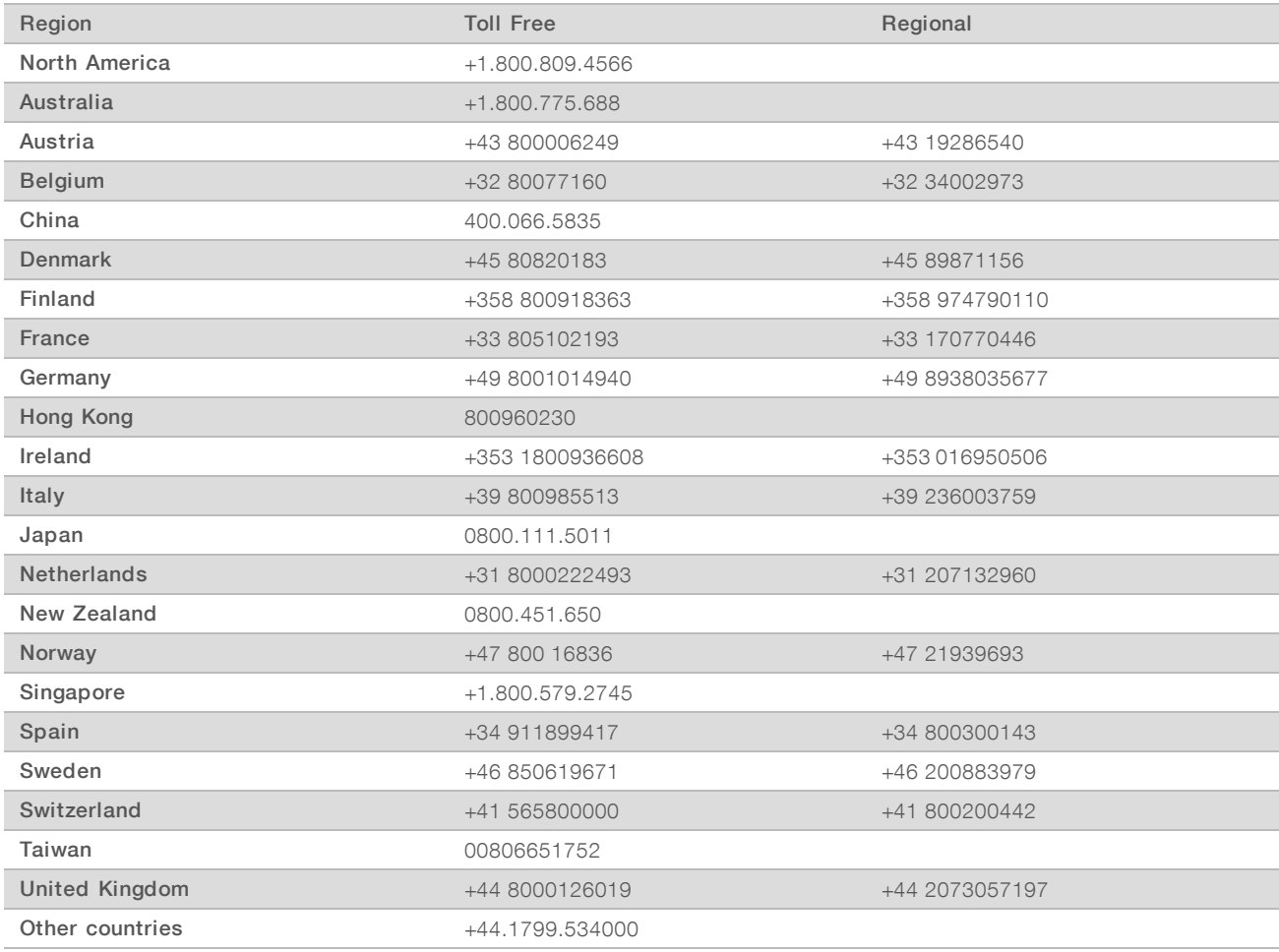

Safety data sheets (SDSs) - Available on the Illumina website at [support.illumina.com/sds.html](http://support.illumina.com/sds.html).

Product documentation—Available for download in PDF from the Illumina website. Go to [support.illumina.com,](http://www.illumina.com/support.ilmn) select a product, then select Documentation & Literature.

# $\mathbf{\mathbf{m}}$

Illumina 5200 Illumina Way San Diego, California 92122 U.S.A. +1.800.809.ILMN (4566) +1.858.202.4566 (outside North America) techsupport@illumina.com www.illumina.com

For Research Use Only. Not for use in diagnostic procedures.

© 2019 Illumina, Inc. All rights reserved.

# illumina®